# **Permissions**

### <span id="page-0-0"></span>**Overview**

From version 3.0, JFrog Mission Control offers a granular permissions model that provides the administrator control over how users and groups access the different resources in Mission Control. Mission Control does not have local users and groups but assigns permissions to users and groups locate d on an Artifactory service configured as an Authentication Provider.

#### **Authentication Provider is Mandatory** ⋒

It is mandatory to configure an Artifactory service as an Authentication Provider in the [Mission](https://www.jfrog.com/confluence/display/MC/Getting+Started+with+Enterprise+Plus#GettingStartedwithEnterprisePlus-MissionControlOnboardingWizard)  [Control onboarding wizard. T](https://www.jfrog.com/confluence/display/MC/Getting+Started+with+Enterprise+Plus#GettingStartedwithEnterprisePlus-MissionControlOnboardingWizard)he Authentication Provider manages the users, groups, and permissions using LDAP authentication tokens. When a user logs into Mission Control, he will be authenticated through the LDAP server configured in the corresponding Artifactory instance. If authentication succeeds, the Authentication Provider will assign the Mission Control permissions to the user.

If the Artifactory service running as the Authentication Provider is inaccessible, you will have no access to the LDAP users and only the default Mission Control Admin user is available to manage Mission Control.

#### **Permissions**

⋒

Only an Admin or a user belonging to the Admin permission can create permissions.

#### <span id="page-0-1"></span>**Resources**

A resource is an entity that can be managed or viewed by users based on the permissions assigned by the Mission Control admin. Mission Control supports these types of resources:

- Services
- Scripts
- Projects

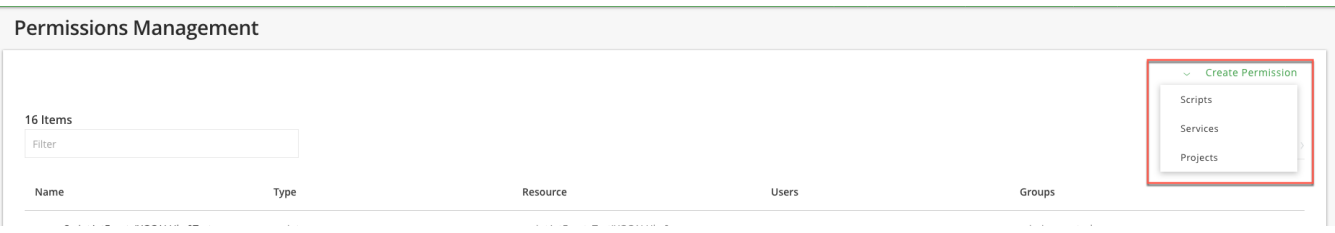

#### <span id="page-0-2"></span>**Users and Groups**

User and groups are located and stored in the Artifactory service Authentication Provider. The Mission Control admin creates and grants permissions in Mission Control which are then saved together with the username in the Authentication Provider. If a user accesses Mission Control but has not been assigned any permissions by the Mission Control admin, he receives an error.

### <span id="page-0-3"></span>**Permissions**

Permissions are the actions that users can run on selected resources and vary depending on the selected resource type.

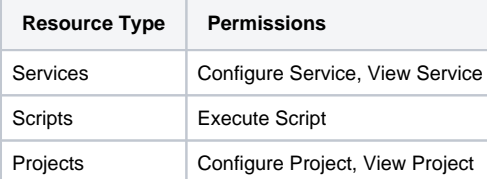

### <span id="page-0-4"></span>Creating Permissions

You configure permissions in the **Admin** Module under **Security | Permissions**.

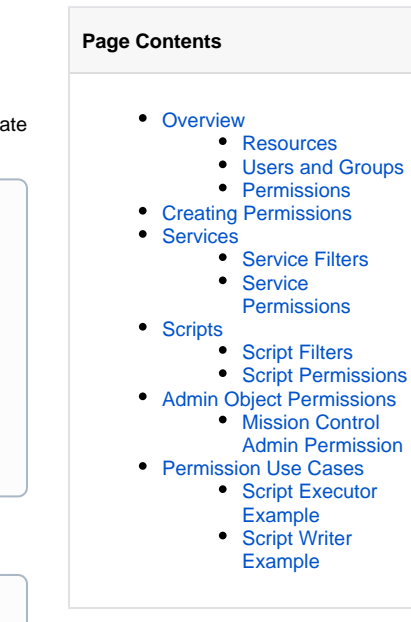

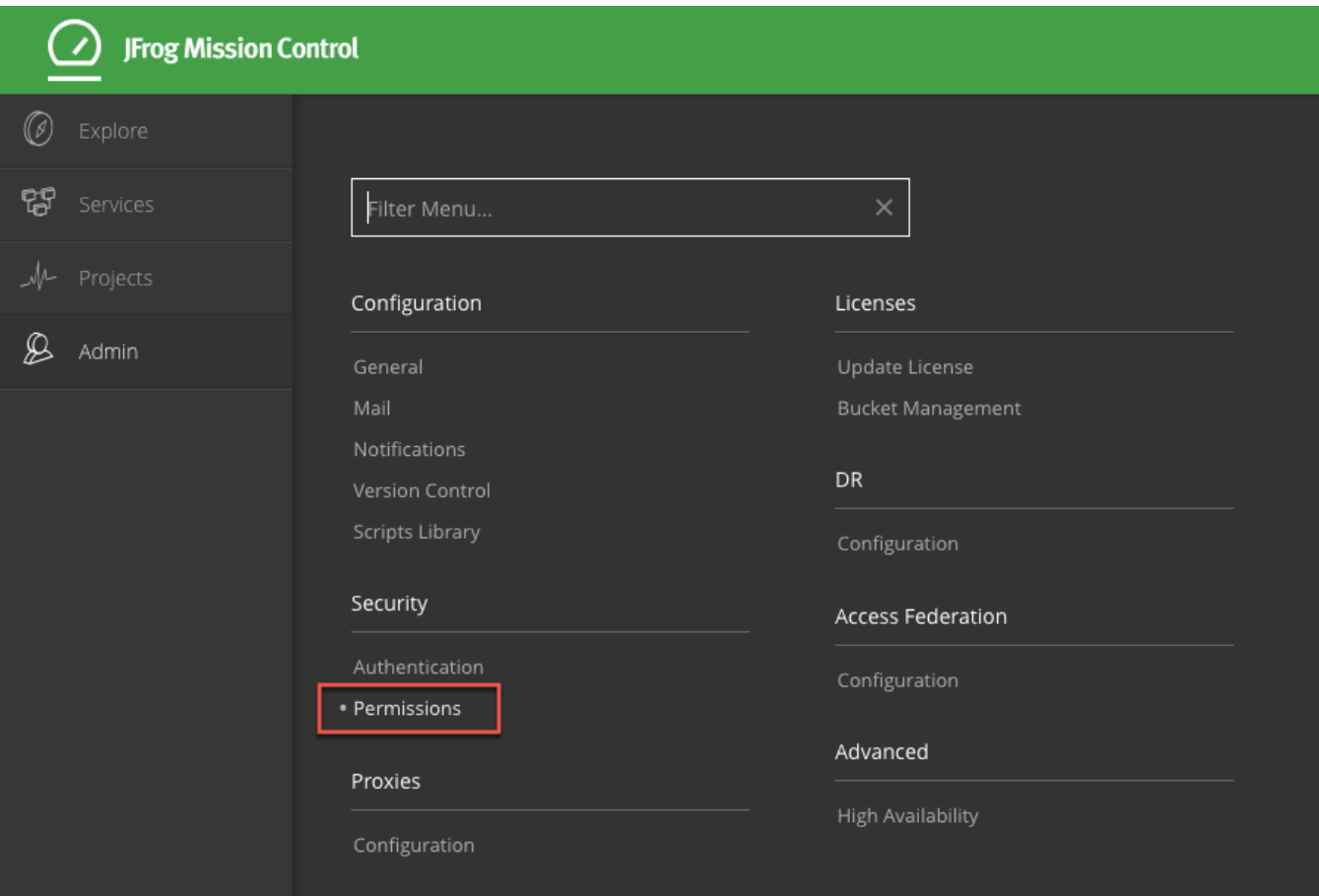

Creating a permission is a three-step process in which you select the resources, include users and groups to receive this permission and select the permission types.

After completing these steps, make sure to click **Save & Finish** to save your changes.

### <span id="page-1-0"></span>**Services**

Service is a managed entity in Mission Control. All services have to be added and managed by Mission Control to be part of the permissions object. You can assign permissions to the following services:

- Artifactory/ Artifactory Edge
- Jenkins
- Xray
- Distribution

### <span id="page-1-1"></span>**Service Filters**

Mission Control supports a set of filters that provide additional granuality for managing your services.

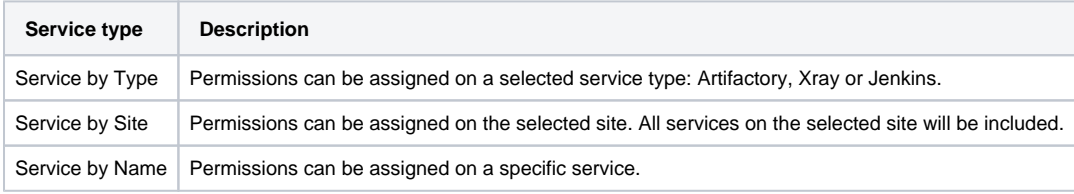

### <span id="page-1-2"></span>**Service Permissions**

Once you have defined the resources and users/groups to which a permission applies, you can specify the [actions](https://www.jfrog.com/confluence/display/XRAY/Permissions#Permissions-Actions) that those users/groups can perform on the specified resources. The table below describes the [actions](https://www.jfrog.com/confluence/display/XRAY/Permissions#Permissions-Actions) you can specify for a permission.

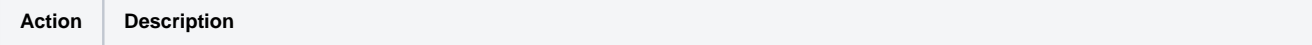

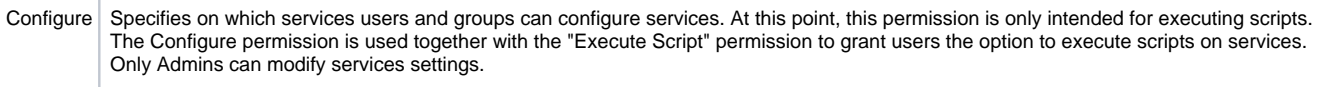

View Allows the specified users/groups to view services. This applies to any activity related to services such as service search, service details, site view, map view, service lists impact of issues etc.

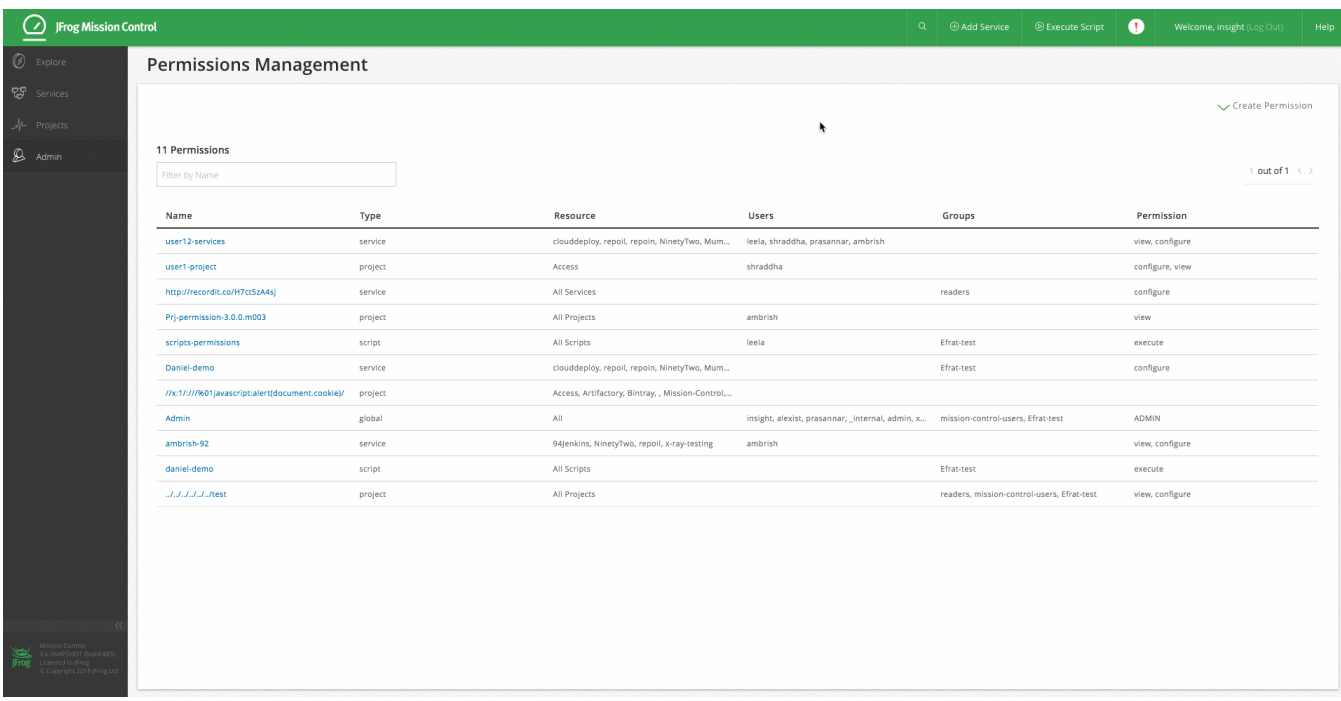

## <span id="page-2-0"></span>**Scripts**

Mission Control grants users or groups the permission to execute scripts. In the Resources tab, you select the scripts you want the users to run. The scripts displayed in the Resources tab are available on the services that you have been granted access to using the **Configure** services permission.

# **Permissions Management**

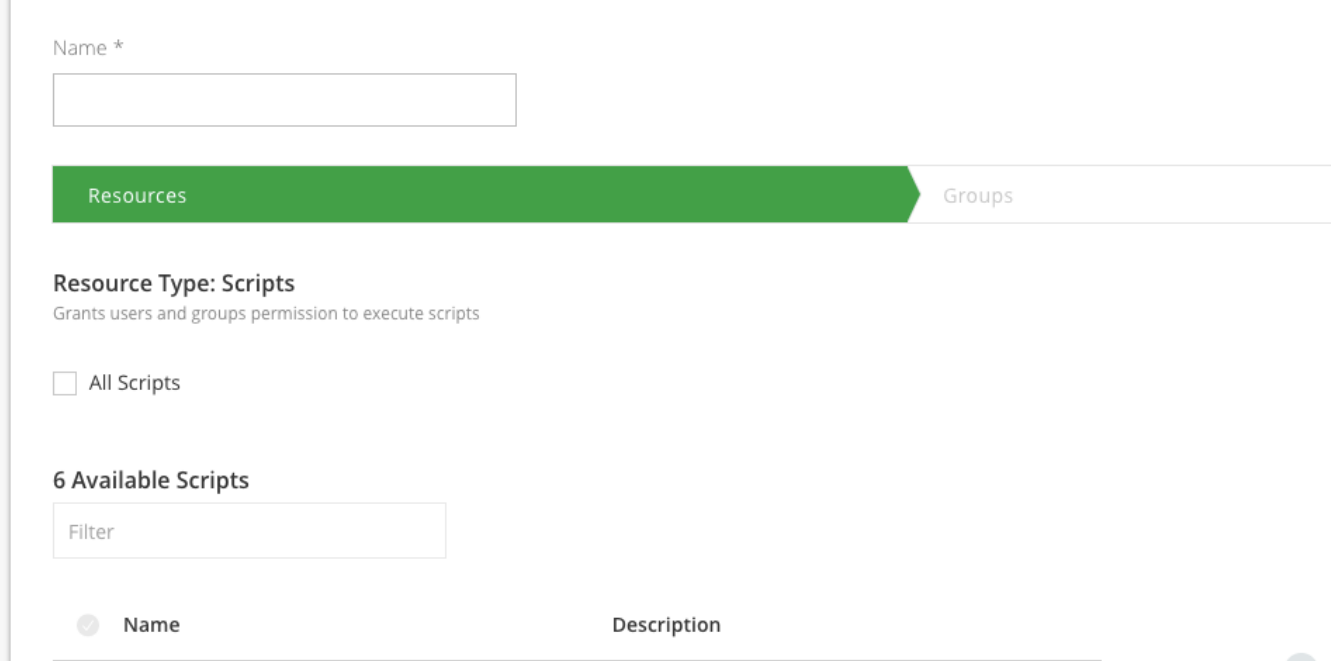

### <span id="page-3-0"></span>**Script Filters**

Grants users and groups the permission to execute all scrips or only for selected scripts.

### <span id="page-3-1"></span>**Script Permissions**

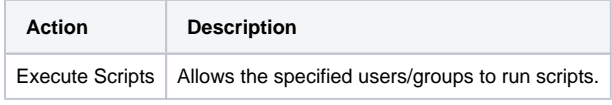

### <span id="page-3-2"></span>Admin Object Permissions

The Admin permission is automatically created when you install Mission Control with a default admin user. You can add additional users to this permission and thereby give them admin rights to manage Mission Control.

Members of the Admin permission can:

- Create sites, services and and permissions
- Gain access to the Admin Module
- Managed services

### <span id="page-3-3"></span>**Mission Control Admin Permission**

Only a Mission Control Admin can manage and create permissions. When installing Mission Control, the default Admin user is automatically created. If Mission Control is not set with an authentication provider, then effectively, there is only one user defined - the default Admin user - and this will be the only user who can access Mission Control. Once an authentication provider is set, additional users, those defined in the authentication provider, may be given access to Mission Control.

#### <span id="page-3-4"></span>**Upgrading to Mission Control Enterprise Plus removes users from previous versions**

When upgrading Mission Control from version 2.x to 3.0 and above, new permission model was introduced in which there is only one locally user defined - the Admin user. All local users and groups previously defined in older (2.x) versions of Mission Control were removed. The one local Admin user can now create and manage permissions for users and groups defined in the Authentication Provider set for Mission Control.

## Permission Use Cases

### <span id="page-4-0"></span>**Script Executor Example**

In this example, we will show how to provide a group called **wine-devops** with permission to execute a script called **create-my-repo** on Artifactory services RT-234 and RT-345.

This is done in two phases:

Phase 1: Grant the **wine-devops** group a **configure** permission on RT-234 and RT-345

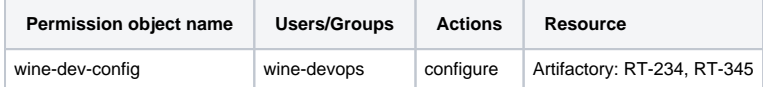

Phase 2: Grant the **wine-devops** group an **execute** permission to run the **create-my-repo.groovy** script.

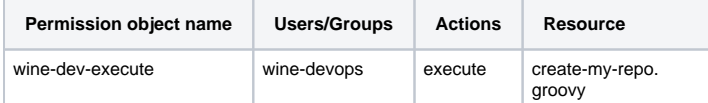

### <span id="page-4-1"></span>**Script Writer Example**

To provide any user with the permissions to write/edit a script, the user needs to be an Admin. In this example, we will provide a user called "Adam" with Admin permissions

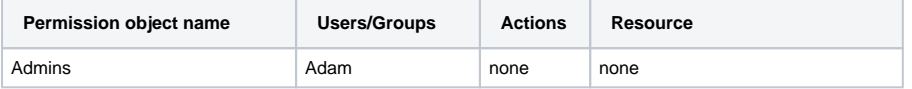